# SQL Sentry Job Queuing

Last Modified on 22 November 2021

# Introduction

Job queuing allows a resource intensive job to delay other jobs from executing until it completes. This allows the resource intensive job to utilize more of the server resources, allowing all jobs to finish faster and more efficiently. Unlike event chains, job queuing applies only to the jobs on an individual SQL Server instance.

Each SQL Agent Job has its own queuing settings. Choose the desired job, and then select the **Settings** tab from the **Conditions** and **Settings** pane. Configure default queuing settings at both the global and instance levels, and those settings are inherited by any associated jobs.

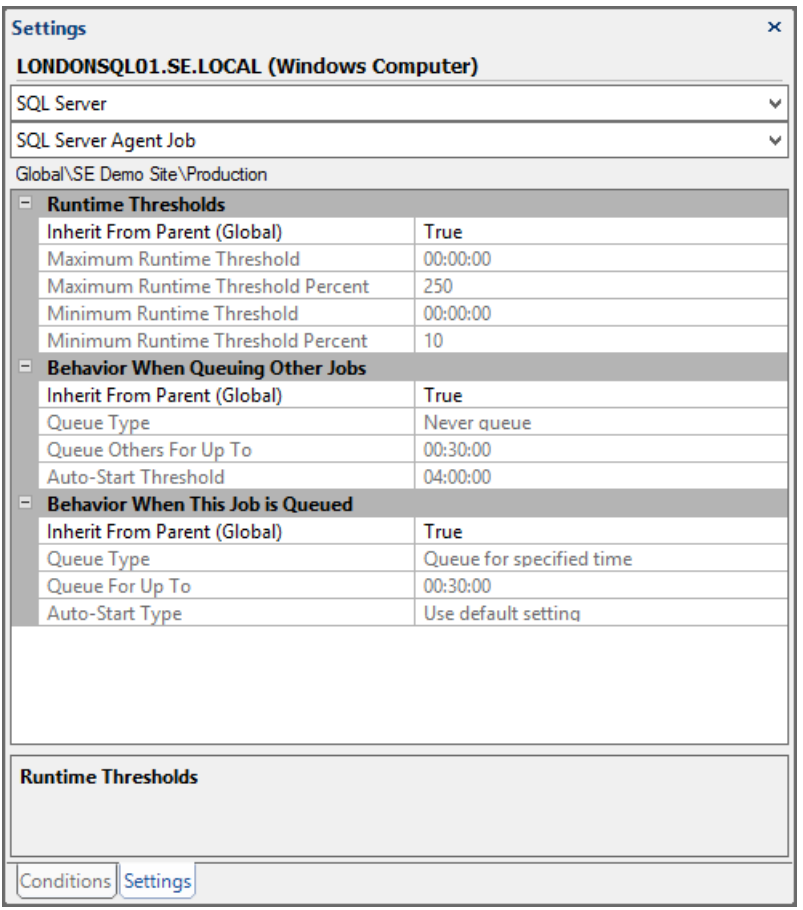

# Behavior When Queuing Other Jobs

#### Inherit From Parent

Select **False** if you want to configure the queuing behavior differently than the **Inherited** settings.

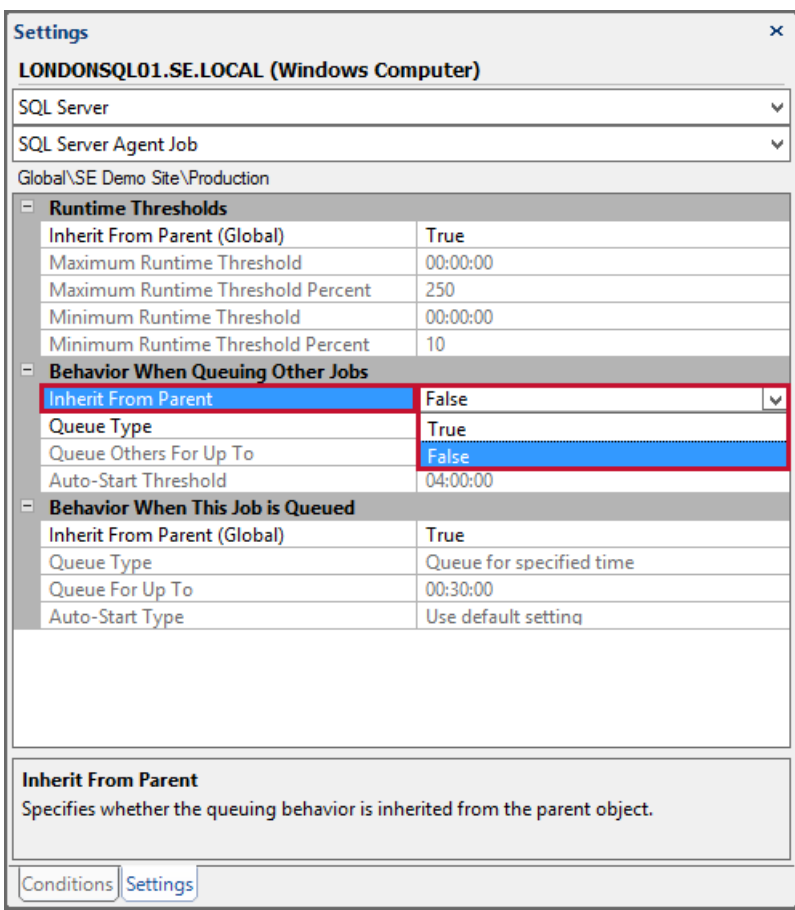

### Queue Type

Under **Queue Type** there are three options:

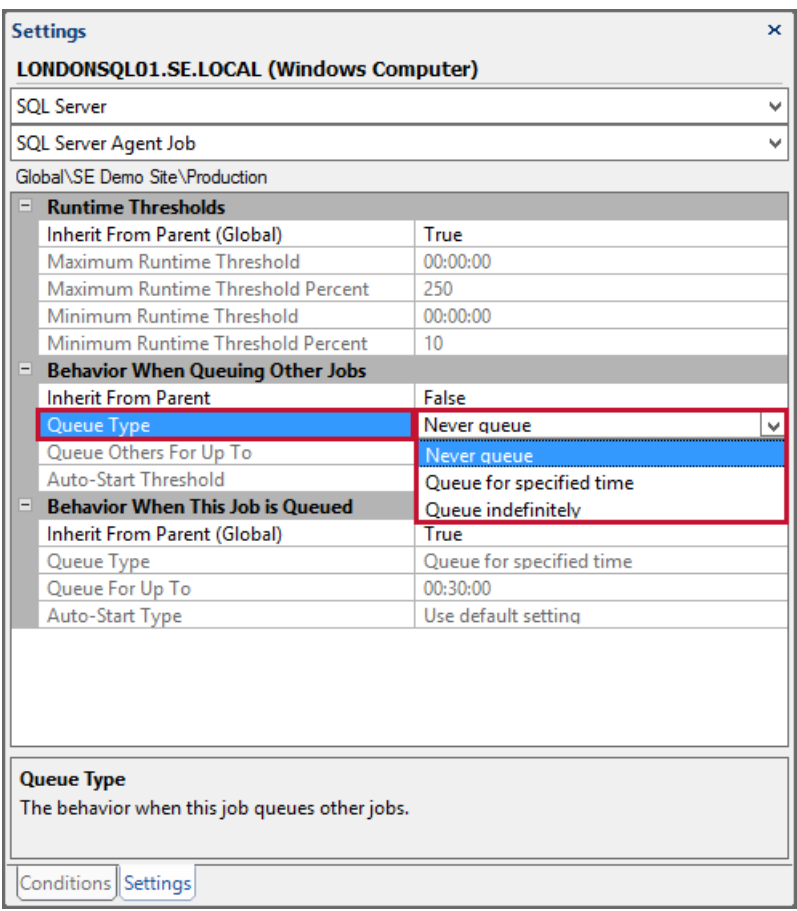

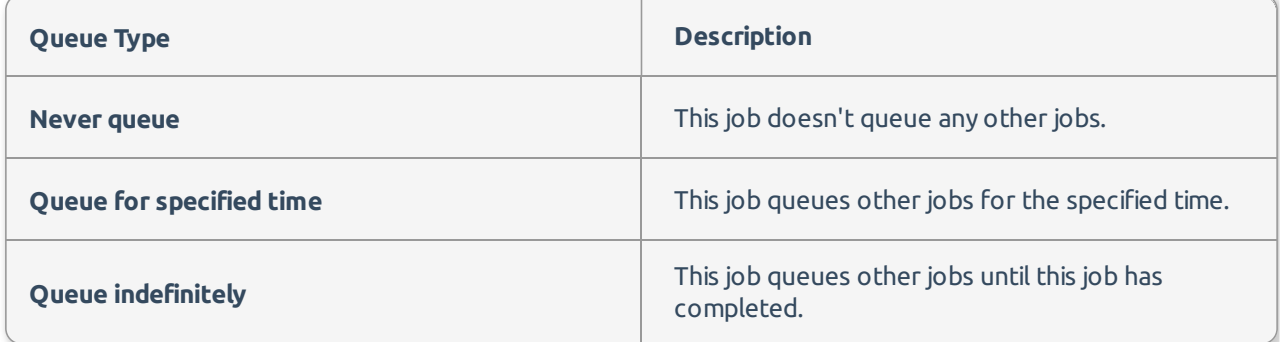

#### Queue Others For Up To

The maximum amount of time this job queues other jobs. This setting isn't available globally, because it could be disastrous if it were accidentally enabled for all jobs on all SQL Servers.

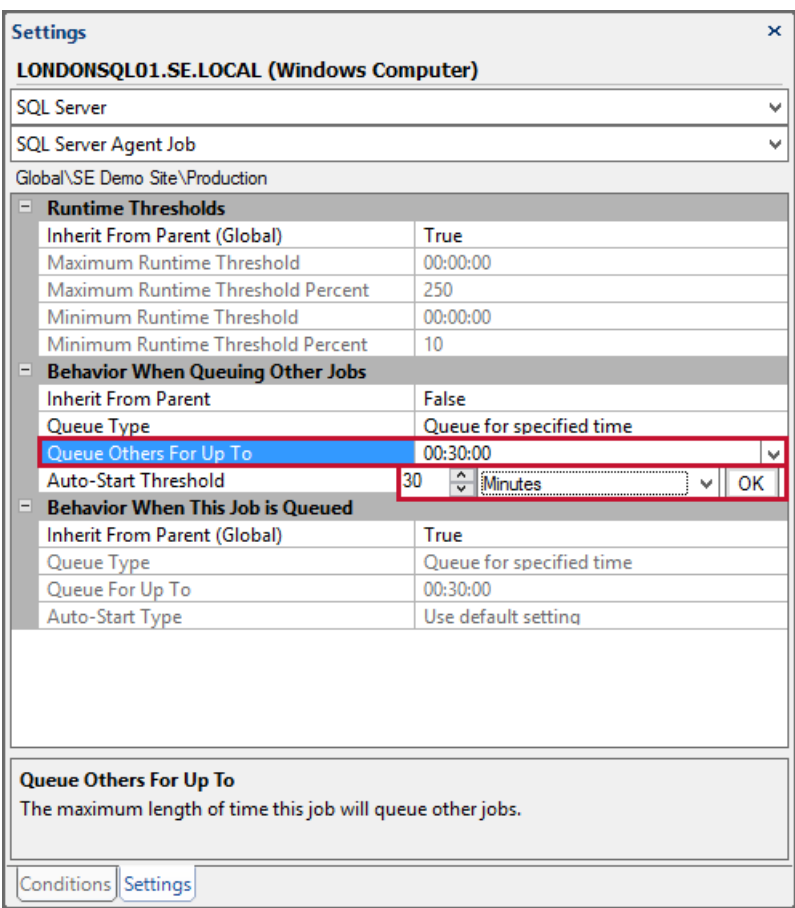

#### Auto-Start Threshold

Any queued job whose next scheduled run time is beyond the specified threshold starts automatically upon leaving the queue. If a job's next scheduled run time is before the threshold it doesn't auto-start but resumes with its next scheduled run. This setting is extremely valuable for avoiding having to configure the auto-start type for every possible job that can be queued. It effectively provides a safeguard so that jobs that don't run very frequently auto-start and thus don't miss a scheduled run, and those that do run frequently resume their schedules since it usually doesn't matter if they miss a few runs. It also helps to automatically even the load when a queuing job finishes, so that all queued jobs don't auto-start at the same time and cause resource contention issues.

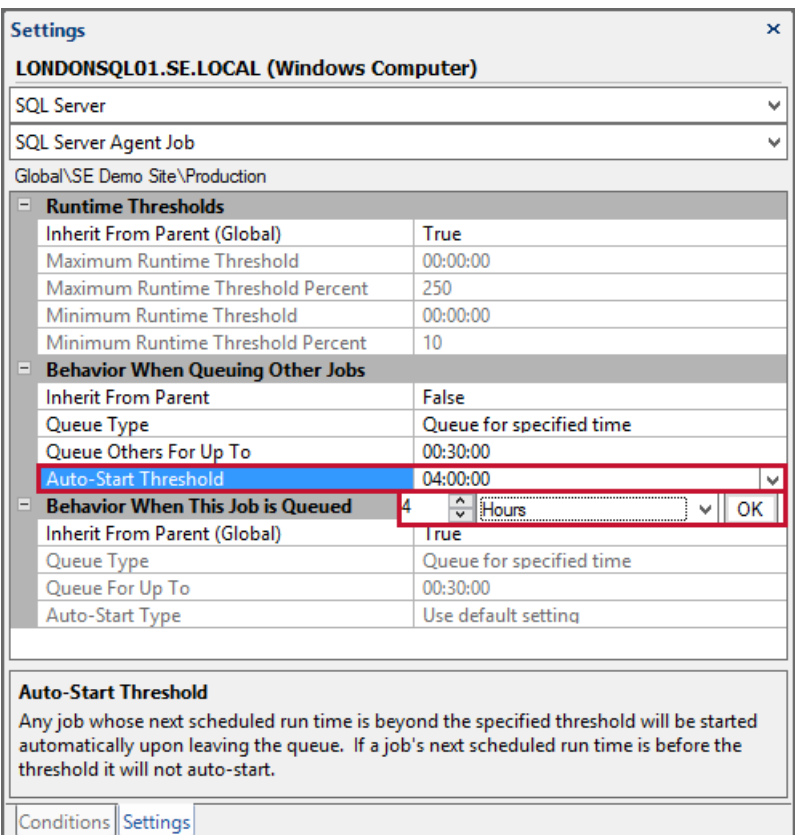

 **Note:** The maximum number of jobs that can be queued on a server is specified by the **Maximum Queue Length** setting under SQL Server Instance settings.

# Behavior When This Job is Queued

#### Inherit From Parent

Select **False** to configure the queuing behavior differently than the **Inherited** settings.

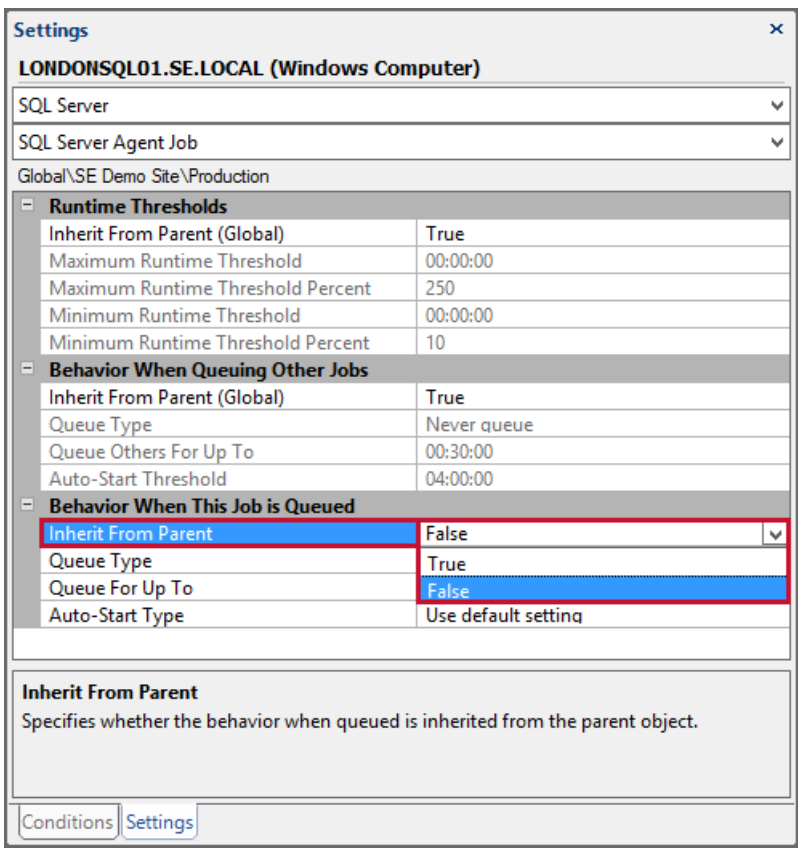

# Queue Type

Under **Queue Type** there are three options:

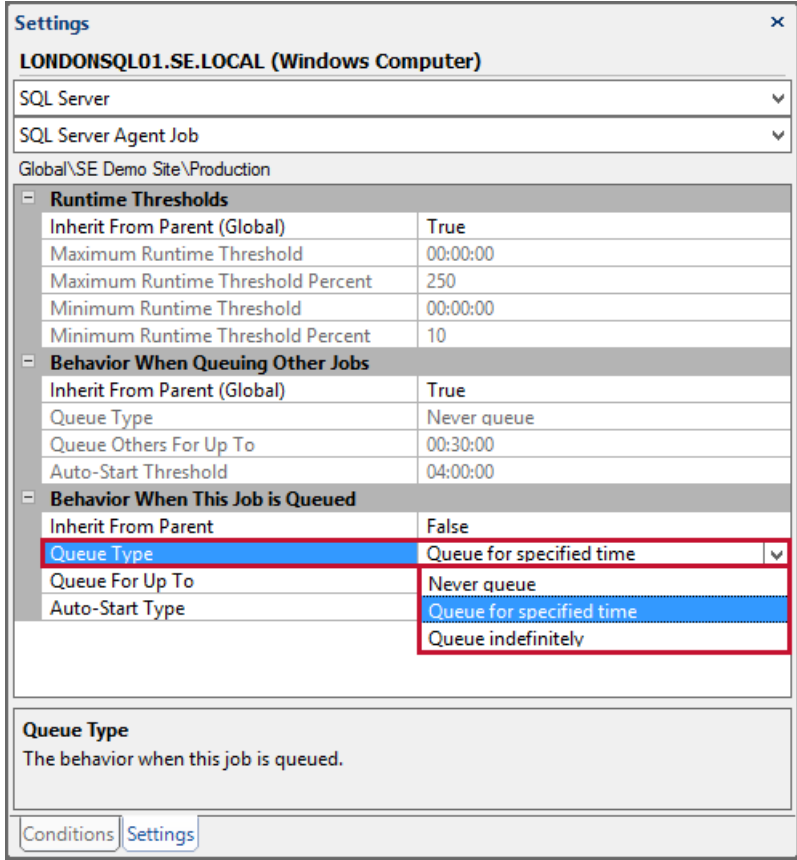

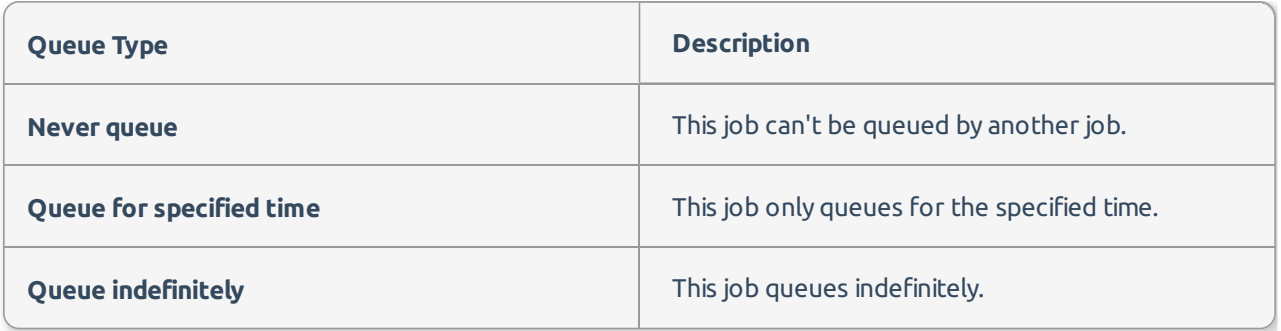

### Queue For Up To

The maximum amount of time this job can be queued.

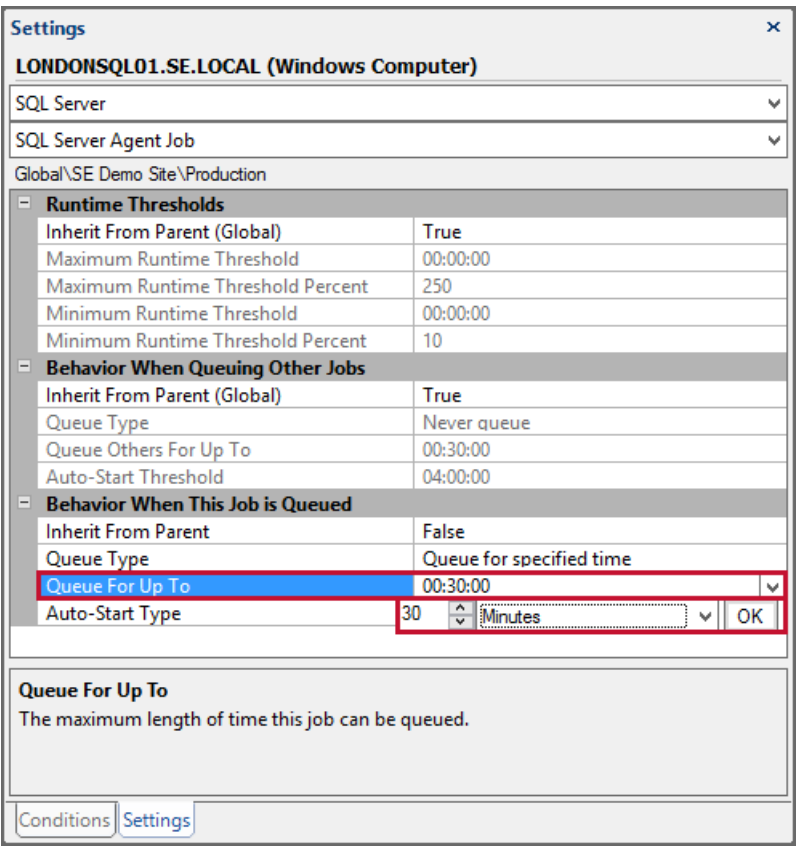

### Auto-Start Type

Controls the auto-start behavior for the job when it leaves the queue.

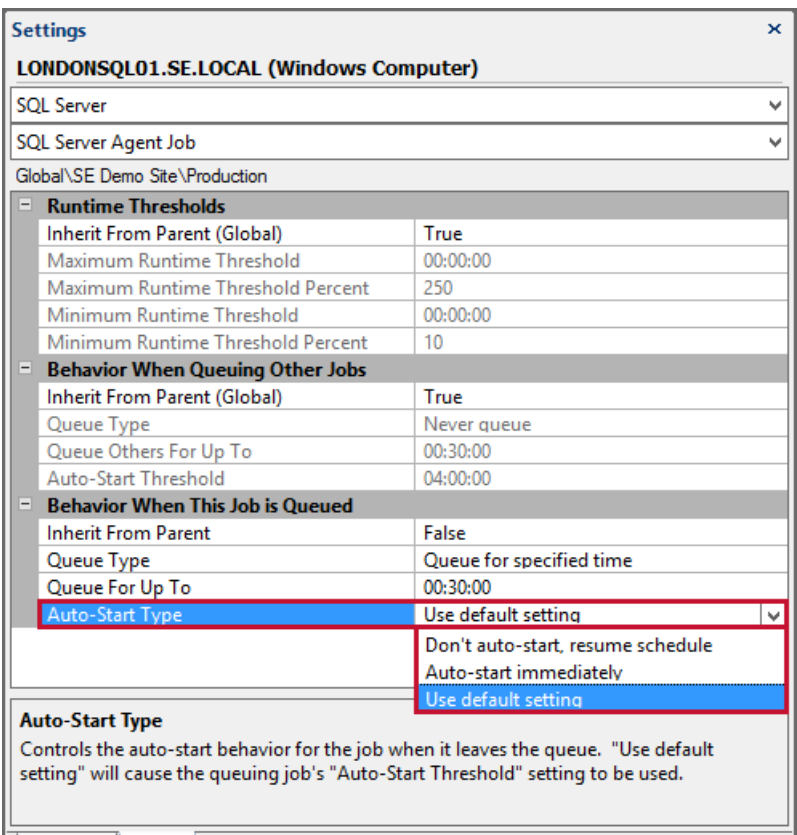

Conditions Settings

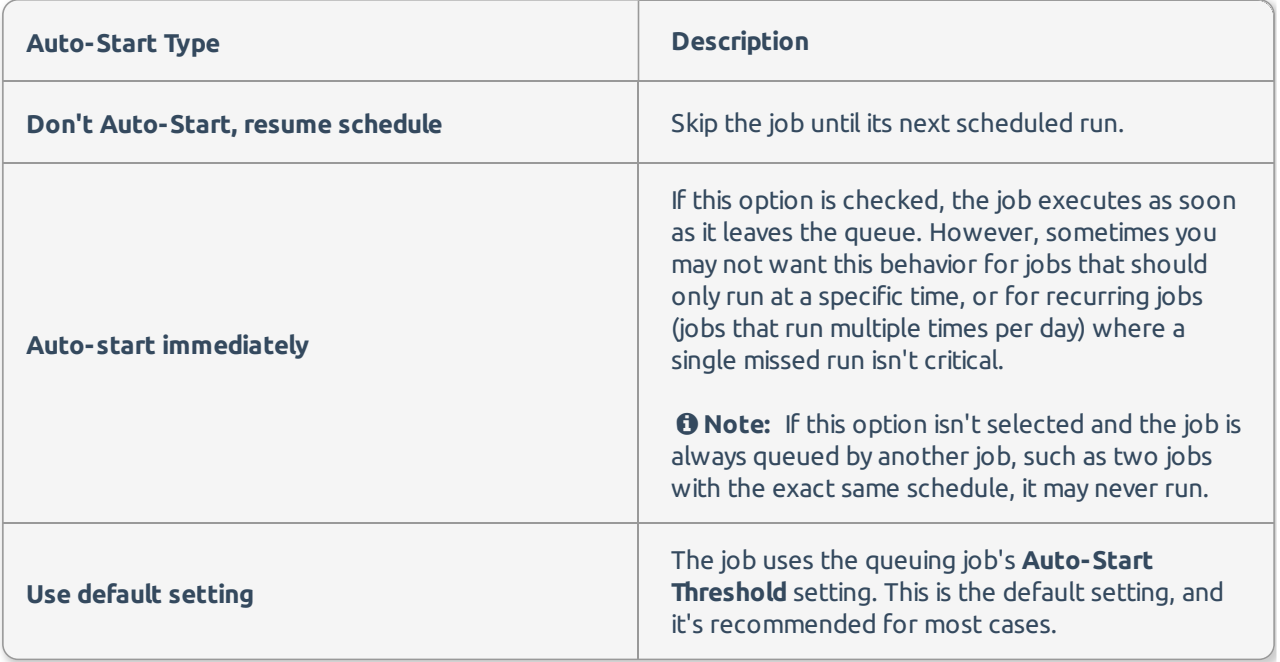

**Note:** Jobs that use shared schedules on SQL Server 2005 and above will not be queued.

## Queue Log

The **Queue Log** can be viewed by selecting **Show Queue Log** from the context menu of the **Jobs** node of a

SQL Server or an individual job node. The **Queue Log** provides details about all recent queuing activity that has taken place on the server or for the job.

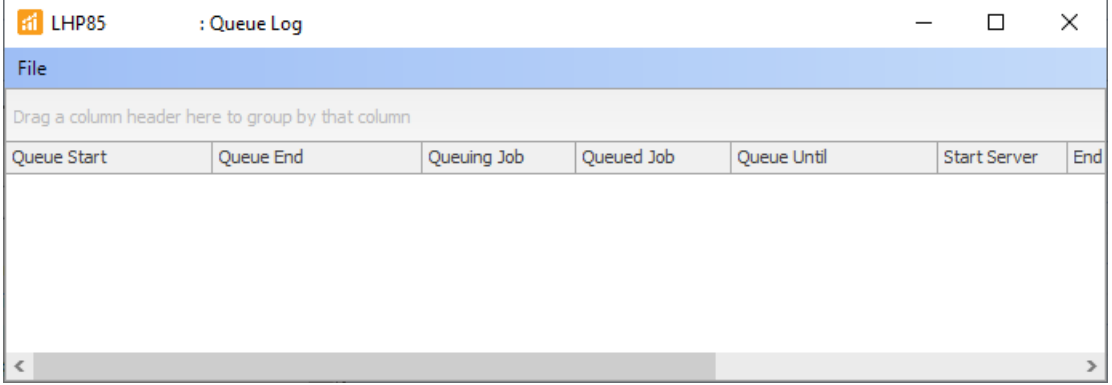

### Example Scenario

The primary reason for queuing jobs is to ensure that a high priority, resource intensive job has full access to the server's resources to complete its task without competing with other jobs that can be delayed until the high priority job is done.

Consider a full backup job that runs once a week, every Sunday at 1:00 AM. If this is the only job running, having full use of the server's resources, it can complete in about 45 minutes. However, there are typically other recurring jobs on the same server that can cause contention for resources, resulting in the backup taking almost two hours to complete. This in turn causes delays in many other recurring jobs being able to successfully complete. While it's not plausible to reschedule a five minute recurring job to recur once an hour for the sake of this one weekly backup, it may be acceptable to temporarily queue that job for one hour once a week until the backup is complete.